## 出國報告**(**出國類別:實習**)**

# 赴美國研習「航空氣象現代化作業系統之 網頁產品處理技術」報告書

服務機關:交通部民用航空局飛航服務總臺 姓名職稱:張友忠 臺 長 莊清堯 預報員 派赴國家:美國 出國期間:100 年 10 月 1 日~100 年 10 月 21 日 報告日期:100 年 12 月 15 日

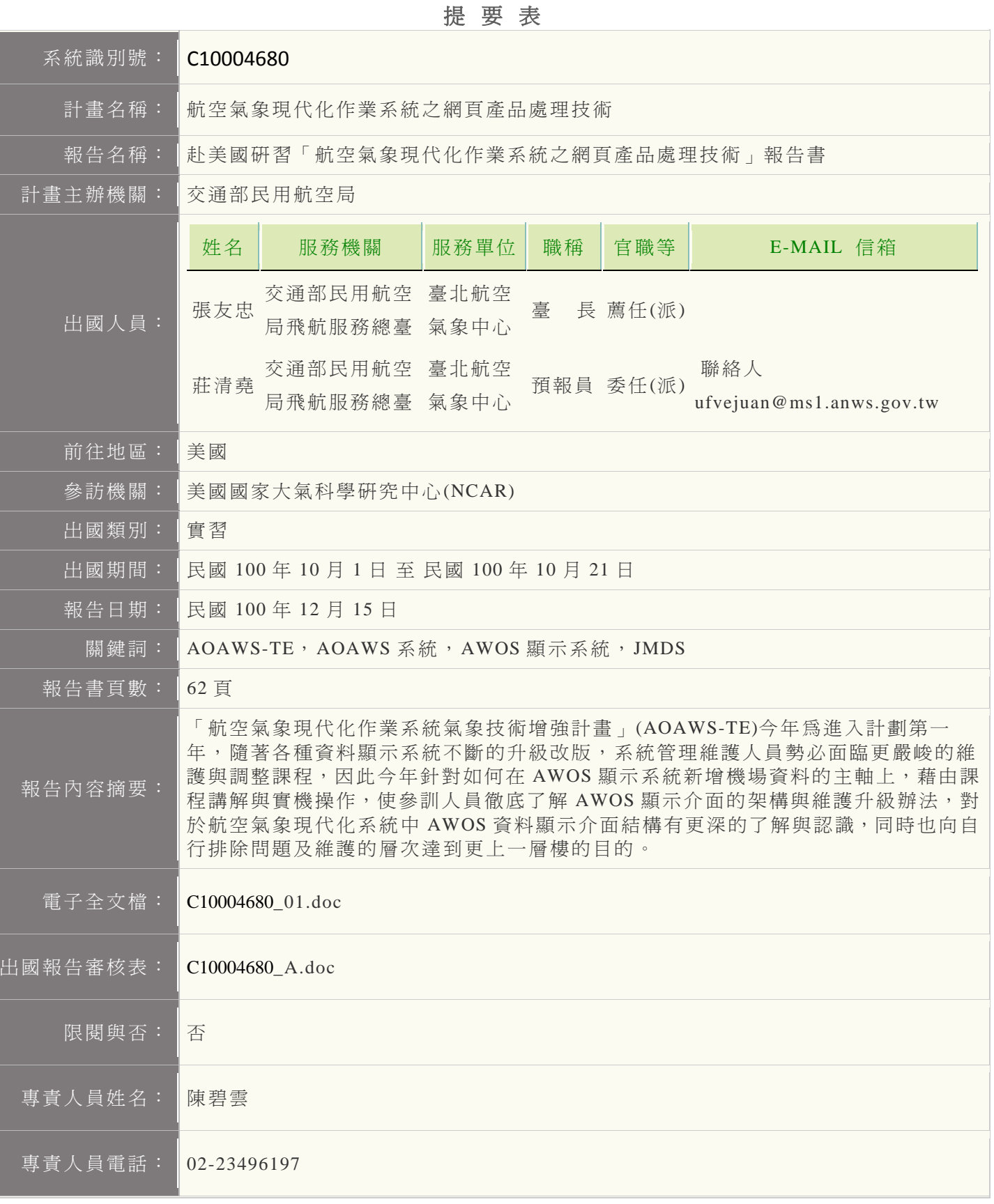

# 目次

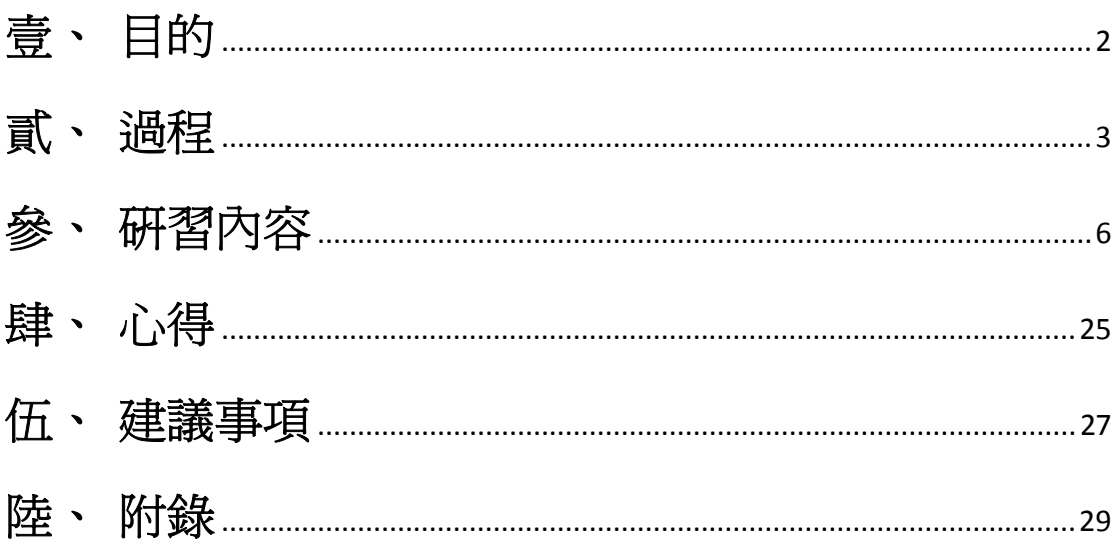

## <span id="page-3-0"></span>壹、 目的

航空氣象現代化作業系統(Advanced Operational Aviation Weather System, AOAWS), 91 年 6 月驗收完成並正式啓用, 已在桃園、松山、高雄機場的氣象 臺和諮詢臺以及區管中心和臺北航空氣象中心,分別建置了多元化產品顯示系統 (Multi-dimensional Display System, MDS), 擔負起臺北飛航情報區的航空氣象 服務業務,包含了提供本區及氣象中心收集的各項氣象觀測資料,如各機場觀測 報告、雷達回波觀測顯示、衛星雲圖等資料;同時亦提供本區的預報資料,如機 場天氣預報、氣象模式預報資料。此外,臺北航空氣象中心針對本區的航路天氣 發布低空危害天氣警報(AIRMET)及顯著危害天氣警報(SIGMET)的資料及警示 區域也可即時顯示更新資料供使用者查詢使用。

95 年開始的「航空氣象現代化作業系統強化及支援計畫」(Advanced Operational Aviation Weather System Enhancement and Support, AOAWS-ES), 採 用天氣研究與預報模式 (the Weather Research and Forecasting model, WRF) 取代 原中尺度數值天氣模式(Mesoscale Model version 5, MM5), 而 WRF 模式預報 範圍以外之全球資料,則接取國際民航組織的世界區域預報系統(World Area Forecast System, WAFS)的資料,同時以 JAVA 語言為基礎,建置全新的顯示介 面,稱為新一代爪哇版多元化產品顯示系統 (Advanced Java-based Multi-dimensional Display System, JMDS)。新的產品顯示介面可以透過網際網路 在不同的作業系統上執行,不再受到作業系統及主機位置的限制,使得航空氣象 資訊服務得以有效地擴展到各個使用者與單位。

直至今(100)年起,為期四年之「航空氣象現代化作業系統氣象技術增強計 書 (Technical Enhancement for the Advanced Operational Aviation Weather System, AOAWS-TE)將下列六項主要的氣象技術列為增強發展重點, 以再次提 升航空氣象服務品質:

- (一)航空數位資料視覺化服務技術;
- (二)氣象雷達亂流偵測技術;
- (三)即時積冰潛勢偵測技術;
- (四)圖形化亂流指導技術;
- (五)機場雲幕高和能見度預測技術;
- (六)危害天氣資訊與航管系統(ATM)系統整合技術;

為持續提升航空氣象服務品質,臺北航空氣象中心配合民航局賡續辦理派員 出國研習計畫,學習 AOAWS 系統資料處理及網頁顯示之進階技術,加強未來面 臨問題之處理能力,以便返國後能夠將所學運用於工作中,為航空氣象服務品質 提升,盡一份心力。而今年度為了使得本總臺氣象中心人員,對於航空氣象服務 網中之自動天氣觀測系統(AWOS)資料顯示介面維護,更上一層樓。特選定此為 訓練主軸,前往美國國家大氣科學研究中心(NCAR)進行完整相關之產品訓練。

## <span id="page-4-0"></span>貳、 過程

 10月1日星期六傍晚,我們二人搭乘下午1840分BR-12長榮班機飛往洛杉 磯。由於時差的關係,於洛杉磯時間同一日的下午1335左右抵達了洛杉磯國際 機場。

 接著轉往洛杉磯國際機場第七航站搭乘聯合航空UA-364於洛杉磯時間下 午1834分起飛前往丹佛班機。但因美國升高安檢規格,約莫花了2個多小時才通 過美國入境海關。所幸趕上原定班機前往丹佛,經過2小時20分的航程,在丹佛 時間將近晩上2200分,我們抵達丹佛機場後,並搭乘計程車到住處休息。

 10月2日星期日,在NCAR人員Celia的協助下,前往住處安頓,並去超市採 買食品及蔬果。由於舟車勞頓,因此我們並沒有別的計書便早早回住處休息, 準備明日在NCAR準備登場的課程。

10月3日星期一,由於本次訓練安排較多的實機操作時間,所以當天上午由 NCAR人員Gary Cunning及Jim Cowie協助,設定未來為期三週課程需要的主機 及網路環境。而下午由Gary Cunning為我們說明AWOS資料顯示系統架構,資 料接收、資料轉化、資料除錯、參數設定及主機程序等等。由於本次受訓人員 皆已對於系統架構有相當程度的了解,故顯得駕輕就熟。

 10月4日星期二,由NCAR人員Paul Prestopnik帶領我們進行於前日完成設定 之主機實機課程。我們選定四個機場(分別為馬祖北竿機場、臺東豐年機場、綠 島機場及蘭嶼機場),未來將陸續納入航空氣象服務網之機場AWOS資料進行訓 練。由於上述機場之AWOS尚無真實資料輸出,所以今天的課程重點在於如何 創造虛擬環境?而我們經由NCAR人員的指導下,將目前松山機場的AWOS過 去資料,依受訓人員所負責進行之機場名稱及跑道名稱等等參數進行調整。最 後寫入專用之資料發送主機,並經由該主機資料輸出程式,將上述機場之AWOS 資料模擬成經由串列設備連網伺服器(MOXA)輸出,與實際作業相同情況。

 10月5日星期三,同樣由NCAR人員Paul Prestopnik繼續帶領我們在電腦主機 前,設定資料接收程式。將昨日寫入發送主機之資料,透過程式進行接收。這 對於未來接收新的AWOS資料相當重要,因為資料接收是完整資料處理的開 始,不過由於NCAR所撰寫的資料接收程式相當完整,所以只要將放置資料的 目錄及接收資料來源的網路位置寫入參數之中,即可開始接收資料發送主機的 資料。另外學習如何將資料接收及發送程序寫入主機自動啓動程序的規則,未 來在主機進行重新啓動後,所有應用於作業的程序將自動啓動。當天下午,我 們為了記錄本次訓練的完整過程,經過討論後,決定撰寫AWOS資料顯示介面 資料程序調整及開發手冊。

10月6日星期四,依然由NCAR人員Paul Prestopnik帶領我們進行資料轉化的

課程。昨日已將資料順利接收至資料主機之中,但在航空氣象現代化作業系統 中,資料必須進行資料轉化後,才能供系統讀取使用。但資料轉化牽涉到系統 原始碼的調整,故需要淮行相關程式的調整與撰寫。由於我們使用的是訓練主 機,所以相關撰寫與調整程式的作業環境參數尙未設定完成,故也趁此機會了 解各環境參數的設定方式。在設定完成環境參數後,我們開始分頭進行各機場 AWOS資料轉化程序之原始碼調整。完成後並設定對應的程序參數,最後將已 經接收到的原始資料經由調整後的程序處理,最後查詢資料是否成功轉化。剩 餘時間繼續撰寫AWOS資料顯示介面資料程序調整及開發手冊,並將今日課程 納入其中。

 10月7日星期五,我們自行練習前兩天所學部分,確保學習後的熟悉程度。 並學習在不同的查詢參數下,查詢資料的方式。當天下午我們開始將共四個版 本的資料轉化程序,整合成一個可同時處理現有松山、桃園、高雄及金門機場 與未來將增加之馬祖北竿、臺東豐年、綠島及蘭嶼機場之資料轉化程序。並於 整合過程中學習如何偵錯、除錯及調整程式碼或參數檔設定錯誤的處理方式。 經過一番努力後,終於將資料轉化程序整合完成。剩餘時間則繼續撰寫AWOS 資料顯示介面資料程序調整及開發手冊,並將今日課程納入其中。

10月8日、9日為週休,未安排課程。

 10月10日星期一,我們將前一周所撰寫之AWOS資料顯示介面資料程序調 整及開發手冊進行互相討論,並納入認為需要說明清楚與加強以及容易發生錯 誤的地方,使得未來使用此手冊的人可以更容易進入狀況。我們也趁機再次了 解與熟悉前週之課程內容。而下午則進行系統監控書面的設定,當新的資料納 入後,航空氣象現代化作業系統必須新增相關之資料與處理程序的監控。下午 則由NCAR人員Paul Prestopnik帶領,由於參訓人員對於這部分已有相當的實務 處理經驗,這部分之課程進行相當順利。

10月11日星期二,我們持續將之前所學納入AWOS資料顯示介面資料程序 調整及開發手冊,並反覆確認程序之正確性。最後與NCAR人員Gary Cunning 及Jim Cowie討論後,決定將本手冊在本次訓練結束後,將由NCAR進行最後確 認,並翻譯成中英兩個版本,方便日後進行系統維護升級使用。

 10月12日星期三,今日是今年度航空氣象現代化作業系統氣象技術增強計 畫第14號執行辦法(IA#14)於NCAR舉行之專案管理會議的日子,總臺氣象中心 陳副主任海根、許主任氣象員依萍、飛航業務室張課長翠分、臺北近場管制塔 臺簡管制員義逢及資拓宏宇科技公司鄧協理秀明前來與會。而我們一行四人亦 參加本次會議,共同與NCAR與會人員討論今年度工作項目執行情況,明年度 工作項目之重點,會中達成多項共識。同時也讓我們參訓人員能夠更進一步了 解航空氣象現代化作業系統各項工作之意涵與完成後之效益。

10月13日星期四, 由NCAR人員Aaron Braeckel進行帶領AWOS資料顯示介

面的設定與調整,其主要撰寫程式為Java軟體。而負責授課的Aaron Braeckel已 具有十多年相關軟體的撰寫經驗。目前航空氣象現代化作業系統的新一代多元 產品顯示系統(JMDS)及自動天氣觀測系統(AWOS)資料顯示介面皆為其作品。 這部分的課程同樣牽涉到Java原始碼的調整,同樣的我們依然遇到了Java程式撰 寫環境的問題,不過在Aaron協助下我們很快的調整了訓練主機相關參數。我們 也在此課程中複習了AWOS資料顯示介面的運作原理及系統架構。最後於今日 下課之前,參訓學員皆順利將自己於課程中所負責之機場資料,顯示於調整後 的資料顯示介面中。

10月14日星期五,課程重點在於整合昨日所進行之顯示介面部分。有了昨 日的經驗,我們順利的將原AWOS資料顯示的四個機場外,成功新增了馬祖北 竿、臺東豐年、綠島及蘭嶼機場另外四個機場。另外今年本總臺氣象中心曾經 向NCAR所提出關於積冰預報產品(FIP)的問題,又剛好至此我們本次訓練的課 程已逐漸邁入尾聲,NCAR於今日下午請對於積冰有相當研究的科學家Cory Wolff,為我們解釋FIP的演算原理與解答該項產品於實務上的運用方式,覺得 受益匪淺。

10月15日、16日為週休,未安排課程。

10月17日星期一,由NCAR人員Arnaud Dumont說明,新一代航空氣象多元 產品顯示系統(JMDS)於明年度將進行系統升級,過去該系統各種設定參數皆寫 入系統原始碼之中,所以在維護上相當不容易。未來將採用Jadeite的工作平臺 持續開發本系統,而JMDS將可經由維護人員容易維護調整的控制檔案加以設 定,將有利於未來系統維護及因應未來使用者的需求而進行的調整。當天下午 我們進行實機操作,學習如何經由系統設定檔將以Jadeite為開發平臺之JMDS, 目標在將其調整成與現在提供服務用的JMDS一致。

10月18日星期二,我們繼續昨天的課程,繼續學習如何利用設定檔調整未 來新架構的JMDS。下午與Gary Cunning及Jim Cowie進行本次訓練課程的簡短討 論後,我們將最後完整版本的AWOS資料顯示介面資料程序調整及開發手冊交 給NCAR進行後續檢查與翻譯。另外我們由Gary Cunning及Jim Cowie的手中接 到本次訓練的結業證書。本次為期三週的訓練也在此畫下句點。

 10月19日星期三,我們於住處整理行李後,前往Celia家中稍事休息後,踏 上回臺灣的路程,最後在21日清晨6點抵達臺灣桃園國際機場。

## <span id="page-7-0"></span>參、 研習內容

## 一、**AOAWS**系統結構與資料流:

首先,在進行主要課程前,照慣例的由NCAR人員Gary Cunning為我們複習 AOAWS系統及其資料處理流程。

AOAWS系統中NCAR的RAL實驗室所發展,目前最新所使用的作業系統平 臺為Debian Linux lenny版本,帳號管理部分則使用C-shell來編寫。而系統本身可 分成處理程序以及系統管理兩大區塊:

AOAWS系統處理程序可分成兩類:

1.Data-Driven為資料導向的設計:Data-driven的設計使得伺服器在接收到新 資料時就會自動傳送到目標伺服器,當有新資料時就會自動傳送的動作稱為 process,必須預先設定好,若平時沒有新資料時process就會呈休息狀態,避免系 統的資源過度消耗。

2.Schedule-Driven為功能導向的設計:Schedule-Driven的功能則是利用cron 的功能監控新資料是否適時且正確的傳送到目標伺服器,cron是一種定時執行的 程式,當新資料延遲一定的時間時,就可以使圖框變色以利監控,目前都已經整 合在網頁上。

而Application(應用程序)可以用來扮演上述兩種設計間資料傳輸的橋樑,例 如LdataWatcher、InputWatcher、LdataWriter等,安插在適當的資料流程之中,扮 演資料傳輸及紀錄資料抵達狀態的工作。

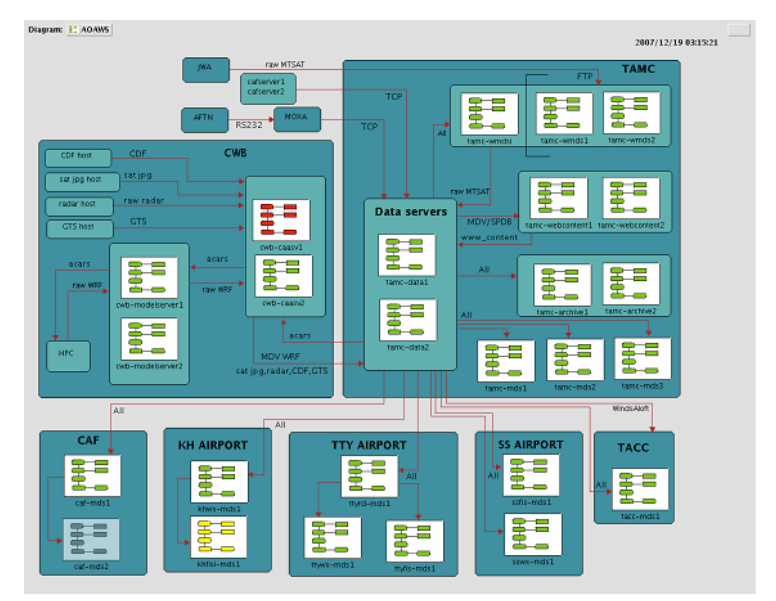

圖1 AOAWS系統監控畫面

而整體AOAWS系統又分成系統程序管理與資料管理兩類。程序管理主要在 於管理系統程序之運作,系統若發現程序異常或終止,系統會自動清除異常程序 並重新啟動程序,以確保程序正常。而資料管理部分,利用各資料目錄中之紀錄 檔紀錄資料最後抵達目錄的時間,並設定資料合理到達時間間距,作為監控門 檻,當系統發現資料抵達時間已超過合理時間門檻時,將透過系統監控畫面通知 系統管理人員,由人員追杳並排除資料異常情況。

位於氣象中心AOAWS的主機群,依角色的不同可分為7類,分別為:

1.Data主機:包括data1、data2。

主要工作為處理來自各資料接收主機所送來之資料,由於各原始資料種類繁 多,必須經過資料轉化程序進行轉化,將各種資料轉化成單一格點的SPDB資 料格式或涵蓋大範圍網點的MDV資料格式,並將轉化完成資料送至各主機進行 後續處理。以下為Data主機接收及傳送資料之對象:

接收資料對象:

- 1. 向中央氣象局(CWB)的CAA SERVER接收衛星圖檔、雷達、CDF(日本氣 象廳傳真天氣圖)等。
- 2. 透過網路接收來自AFTN(現為AMHS系統)資料。
- 3. 透過網路接收空軍資料,如軍用機場METAR、SPECI、TAF及探空資料。
- 4. 接收WMDS SERVER接收之如日本衛星資料、WAFS(世界區域預報系統 等資料。
- 5. 接收WEBCONTENT主機資料,包括航空氣象服務網中網頁圖形資料等。
- 6. 接收松山、桃園、高雄、金門航空氣象臺的AWOS資料。

傳送資料對象:

- 1. 向CAA SERVER傳送ACARS資料。
- 2. 向WMDS主機傳送航空氣象服務網中網頁圖形資料及MDV、SPDB資料。
- 3. 向WEBCONTEN主機傳送MDV及SPDB資料,供其製作網頁圖形資料。
- 4. 向ARCHIVE主機傳送資料,供其進行資料備份。
- 5. 向MDS主機傳送資料,供資料顯示並由使用者查詢之用。

2.Wmds主機:包括wmdsi、wmds1、wmds2。

- 1. 接收資料功能:wmds1及wmds2分別接收來自JWA(日本氣象協會)及 NOAA(美國海軍氣象中心)的MTSAT衛星資料及WAFS越洋航線顯著天 氣圖並傳送給data servers。
- 2. 網頁伺服器功能:航空氣象服務網就是設置在wmds server, wmdsi為內網

網頁伺服器,僅內部電腦可以進入,wmds1,wmds2為外網網頁伺服器,提 供給內部以外的使用者。

3. Webcontent主機:包括webcontent1、webcontent2。

接收MDV,SPDB資料,將資料轉成圖檔,傳送回Data主機。最後再由Data主 機轉送給Wmds主機。

4. Archive主機:包括archive1、archive2。

備份AOAWS中包含網頁圖形資料、MDV、SPDB及原始資料,供日後查詢 使用。

5. Mds主機:包括氣象中心、松山、桃園及高雄之氣象臺與諮詢臺、區管中心共 11部主機。

為資料顯示用之工作站,可供使用者查詢所需之資料。

6. Caa Server主機:包含caasev1、caasv2。

主要工作在於扮演中央氣象局與民航局資料傳輸的跳板,中央氣象局將衛星 圖檔資料、雷達資料、全球通訊資料(GTS)、CDF資料及由Modelserver主機 傳來經過進一步演算所得之資料(如積冰、亂流預報)傳輸至Data主機。

7. Model Server主機:包含modelserver1、modelserver2。

主要工作在於接收中央氣象局氣象數值預報模式資料,並納入積冰亂流資料 演算法進行運算。

## 二、**AOAWS**系統流程控制與偵錯:

AOAWS系統執行程序主要都在/home/aoaws/projDir目錄下,包含系統控制 目錄(system)、資料目錄(data)和記錄檔目錄(logs)以及其他目錄等。

(1)系統目錄 (system):此目錄中包含所有系統控制程序和參數檔。

(2)資料目錄:

此目錄連結到/d1/aoaws/data/目錄, AOAWS系統資料以結構性和階層式分 類,包含raw、mdv及spdb等主要目錄,各目錄下再依照資料種類區分,資料目 錄內容會因主機的特性不同而不同。

AOAWS系統資料的傳遞採完全自動化的方式,系統執行LdataWatcher程序隨 時監控各資料目錄新資料抵達,以採取相對應的動作。LdataWriter、DsCopyServer 或是其他應用程式將資料傳入時,會同時更新 \_latest\_data\_info 和 \_latest\_data\_info.xml等檔案,紀錄最新一筆資料資訊以供系統監控使用。

在判斷資料是否該傳輸的時候,其資 料傳遞對象則主要根據 /d1/aoaws/data/\_distHostList檔案中所設定的主機傳送。如果針對特定資料要傳送 部份特定主機則遵照該特定資料目錄中之\_DsFileDist設定檔傳遞資料。參數設定 檔中明確的說明使用時機,設定之修改相當容易。

系統為避免資料量無限制成長,在資料目錄(/d1/aoaws/data)下設有 Janitor, 控制資料儲存時間,當資料儲存時間長於最大保存天數(MaxNoModDays)時,系 統便會自動將該資料刪除。每個下層資料目錄可以設定個別的\_Janitor設定檔, 如果沒有設定時則以上層資料夾設定為依據。

AOAWS系統結構可藉由流程圖表現資料的傳輸或程式的控制,藉圖樣的顏 色辨別流程是否停滯。透過這樣的結構圖,系統監控人員便可以在最短的時間內 找出問題(如圖2)。

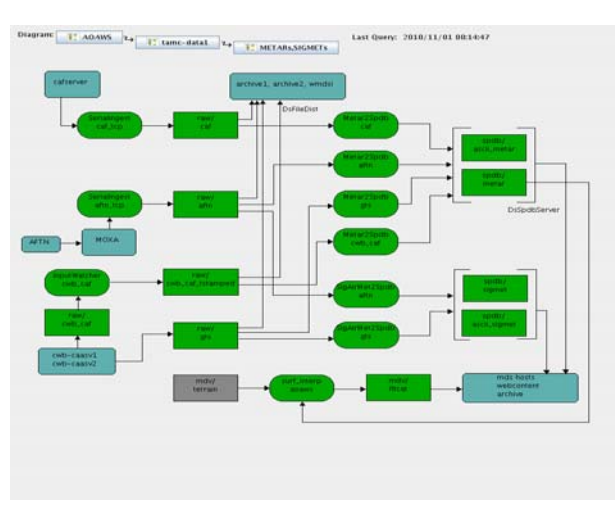

圖2 AOAWS系統結構流程圖

圖3內方塊為資料類別,橢圓為程式類別,由箭頭串聯各色塊代表運作過程, 綠色代表正常,黃色甚至紅色就是故障的情況;若發現故障再點選方塊就可得知 資料所在路徑及故障時間。

在系統結構方面,氣象中心分為data server等伺服器,這樣的分類法是以功 能為區分,以data type為分類方式,每個data type都有不同的功能,從事不同的 程序(process),輸入不同的資料。可以說不同的data type間一定有process作控制, 但是大部分的process在data type下的host間做控制的工作。在\$proj\_DIR/下有三個 process做控制工作,有control、params、scripts等檔案,稱為roles,control role 負責每個host處理process所產生的log files, params role紀錄了每次處理process所 使用的參數,而scripts role則代表控制control process的scripts(scripts就是將許多指 令寫在同一個script檔裡面,只要執行script檔就能夠完成所有的設定的流程), scripts中紀錄了所有process names、parameters等紀錄。

一個完整的process是由input data、instances、control condition、crontab、output data等所組成,這幾項元素可分別詳述如下:

Input data(or output data):輸入或輸出資料,分別代表process的原料與產品。

Instance:process的參數,每個process只能有一個instance值。

Control condition:條件判斷,在instance參數值符合某種條件時,process將被執行。

Crontab:控制process的程式,用以檢查process未執行的閒置時間,判斷process是 否發生錯誤。

在此以auto\_restart(為host間的application)監控process為例,以perl script寫 成,控制procmap及proc\_list中的數個process,當auto\_restart發現有process未正確 執行時,auto\_restart中的指令開始使其控制的所有process重新執行一遍,這便是 本監控process的執行流程(如圖3)。

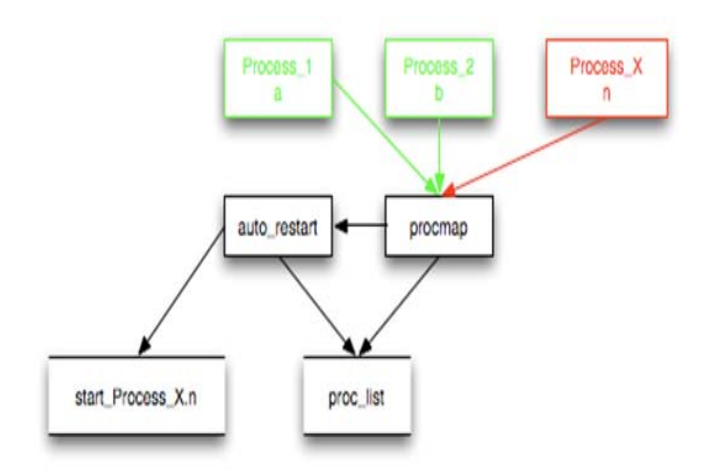

圖3 監控process執行流程

另以SerialIngest的application為例,SerialIngest可監控各機場的AWOS資料經 由區臺的MOXA輸入到AWOS顯示系統之內的過程是否出了問題(如圖4)。

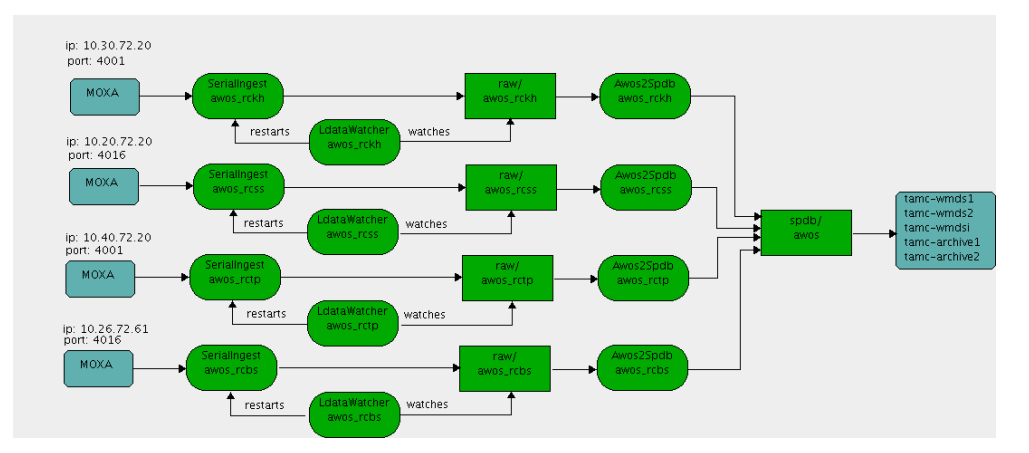

圖4 AWOS資料流監控

## 三、**AWOS DISPLAY**顯示介面及擷取資料方式:

AWOS DISPLAY類似JMDS,是JAVA程式編寫成的一個顯示介面,將各 氣象臺的AWOS即時資料透過航空氣象服務網網頁,讓其他使用者能在家上網就 能了解目前各機場即時天氣資料狀況。

圖5為實際的松山機場AWOS DISPLAY顯示介面,目前最新的AWOS DISPLAY為第10.0版本,軟體設定檔為XML格式,與HTML類似但較為複雜;平 臺介面包括標籤、工具列、箭頭樣式等則利用JAVA SWING來編寫,所使用的程 式語言則爲JAVA 6,SWING所提供的平臺使得AWOS DISPLAY在WINDOWS、 LINUX、MAC作業系統都能相容。

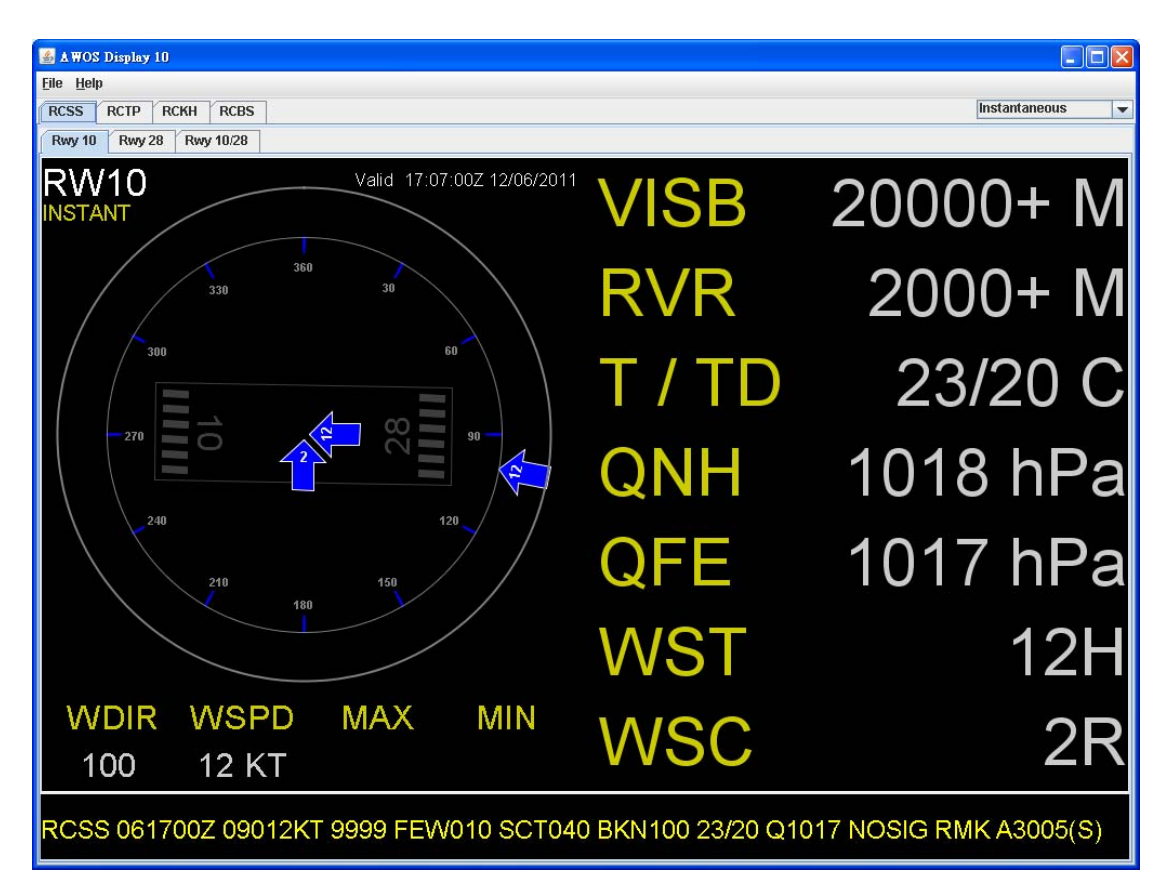

### 圖5 AWOS顯示介面

SWING 提供一個介面 ToolBarBotton 及 ToolBarCheckBox 的設計, ToolBarBotton下分為三個部份Panel、SelectTab及TextArea,可修改及新增標籤的 名稱、select button、check box等等(如圖6)。同時也介紹了利用SWING來設計 AWOS DISPLAY的優點,如佔用比較少的資源、可隨程式設計者任意修改及變 換組態、可依設計需要自行增減工具的元件等。像局屬10個民航機場有不同的名 稱,每個機場有不同方向的跑道,機場的跑道數量有一條或兩條,下拉式選單可 選擇即時風向、兩分鐘平均風、十分鐘平均風等,由此可以看出SWING這樣的 開發工具的確功能相當強大、讓設計者能很自由地依照機場的特性來撰寫需要的 介面。

![](_page_14_Picture_71.jpeg)

圖6 JAVA SWING介面

以JAVA語言設計出顯示平臺後還需要實際抓取氣象臺的AWOS資料,透過 JAVA WEB START程序,將以JAVA撰寫完成的資料顯示介面呈現在使用者之電 腦螢幕上。而系統在資料擷取方面,AWOS DISPLAY則採用DATA FINDER、 DATA RETRIVER的方式向各機場的每個跑道分開擷取資料,而後在顯示介面中 加以整合,大致流程如圖7及圖8所示:

![](_page_14_Figure_4.jpeg)

圖7 AWOS系統擷取資料方式

![](_page_15_Figure_0.jpeg)

圖8 AWOS DISPLAY資料架構

## 四、**AWOS**資料顯示系統之實際操作:

本課程重點在於AWOS資料顯示介面的設計與調整,以因應未來民航局所屬 機場之AWOS資料納入AOAWS後,系統維護人員可自行進行設定資料接收與轉 化,最後於航空氣象服務網內顯示,供使用者使用。

AWOS資料顯示介面共分成以下三部分:

1.資料接收:主要在設定當AWOS資料經由各機場當地之MOXA或由IP廣播方式 輸出後,如何設定接收程式與其參數,使AOAWS順利將資料進行 存取。

2.資料轉化:主要在於如何調整及增加原本程序讀取新增之AWOS資料的能力。

3.資料顯示:主要在於如何經由調整AWOS資料顯示介面,使其可顯示轉化完成 後的資料。

以下依此順序說明:

(一) 資料接收:

目前松山、桃園、高雄及金門機場的MOXA輸出當地AWOS資料,AOAWS 經由SerialIngest程序進行接收,且個別機場有專屬的接收程序。

此次參訓學員分別安排設定馬祖北竿(RCMT)、臺東豐年(RCFN)、綠島(RCGI) 及蘭嶼(RCLY)四個機場之AWOS資料進行模擬訓練。

因上述四個機場目前皆無真實資料可用,故使用松山機場之資料進行模擬。 以馬祖北竿機場為例,首先將松山機場之資料,利用以下程式碼進行機場代碼及 跑道名稱的調整,以符合實際機場狀況。松山機場代碼為RCSS,應修改為馬祖 北竿機場之代碼RCMT;松山機場跑道名稱為10-28跑道,應修改為馬祖北竿機 場之03-21跑道。程式如下:

#!/bin/sh

#

files= $\succeq$ ls \*awos\_rcss

```
for name in $files ;do
```
new\_name=`echo \$name | sed 's/rcss/rcmt/g'`

sed 's/RCSS/RCMT/g' ./\$name | 's/AWS\_10/AWS\_03/g' | sed  $'s/ANS_28/ANS_21/g' > $new_name$ 

/bin/rm –f ./\$name

done

exit 0

完成後,即可產生訓練用之馬祖北竿機場之 AWOS 資料。並將其存入 NCAR

所設定的資料發送主機的特定資料夾中,該主機主要是模擬成各地機場所架設 MOXA,用以負責輸出訓練用的 AWOS 資料。接著設定資料發送主機中 ~projDir/awos\_ingest/params/之 file\_repeat\_day.awos\_rcmt 參數檔,使其將模擬資 料經由 start\_TwnFiles2TCP.awos\_rcmt 程序連續性的經由特定的網路連接阜發送 資料,此情況與實際MOXA類似,唯一不同的是MOXA所輸出的是真實的AWOS 資料,而 fie\_repeat\_day.awos\_rcmt 輸出的是虛擬資料。

在製造出訓練用之虛擬資料後,將其程序寫入~projDir/control/proc\_list 及 ~projDir/awos\_ingest/control/proc\_list 中, 以確保資料發送主機在重開機後, 依然 可連續性的輸出訓練用資料。

接著設定接收主機(在實際 AOAWS 作業環境中為 Data 主機)之相關接收程 式。可利用以下指令得到目前接收程式的參數檔情況:

SerialIngest –print\_params > SerialIngest.test

SerialIngest 的參數說明,如圖 9:

| debug                    | DEBUG_OFF, DEBUG_NORM, DEBUG_VERBOSE                    |
|--------------------------|---------------------------------------------------------|
| instance                 | Used for registration with procmap                      |
| connection               | SERIAL or TCP                                           |
| input_device             | name of device driver for serial port, /dev/ttyS1       |
| baud_rate                | Baud rate for incoming serial data port                 |
| dataIs7Bit               | Set TRUE for 7-bit data, FALSE for 8-bit data.          |
| twoStopBits              | If TRUE, 2 stop bits. If FALSE, 1 stop bit.             |
| enableParity             | TRUE or FALSE                                           |
| oddParity                | TRUE or FALSE                                           |
| tcp_server_host_name     | Name of TCP server host                                 |
| tcp_server_port          | TCP server port number.                                 |
| send_tcp_handshake       | Option to send TCP handshake sequence to the            |
|                          | server to trigger the data flow.                        |
| tcp_handshake_bytes      | List of bytes to be sent to server for handshaking.     |
| filter_ctrlm             | TRUE or FALSE                                           |
| end_of_message_check     | Option to check for end of message before closing       |
|                          | an output file.                                         |
| output_interval          | Interval at which output files are created (secs).      |
| force_output_if_stalled  | Flag for forcing the file output if the input stream in |
|                          | stalled.                                                |
| discard_zero_length_file | Flag for discarding 0-length files.                     |
| output_dir_path          | Name of output directory.                               |
| output_file_ext          | Extension for output file.                              |

圖 9 SerialIngest 參數說明

了解參數檔中之資料接收網路 IP 位址及存取路徑後,新增馬祖北竿機場專 屬的接收參數 SerialIngest.awos\_rcmt,同時也於~prjDir/awos/scripts 中新增 start\_SerialIngest.awos\_rcmt 程序。完成後即可啓動程序,並檢查資料存取目錄 ~peojDir/data/raw/rcmt/是否已成功將資料存入。如果正常,則將程序寫入 ~projDir/control/proc\_list 及 ~projDir/awos/control/proc\_list 中。另外在 SerialInget.awos\_rcmt 與 ~projDir/data/raw/awos\_rcmt 資料夾之間,設有 LdataWatcher, 負責監看資料是否持續存入資料夾中。若資料出現中斷情況,則 LdataWatcher 會重新啓動 SerialIngest 的程序,確保資料不會因為程序問題而中 斷。而同樣的,我們在了解其運作原理後,新增了專屬於個人負責機場 AWOS 資料的 LdataWatcher.awso\_rcmt(以馬祖北竿為例)。在完成之後,同樣的將其寫入 ~projDir/control/proc\_list  $\overline{\mathcal{R}}$ ~projDir/awos/control/proc\_list  $\overline{\mathcal{L}}$  •

(二) 資料轉化

在確定資料已經正常接收,並且設定完成資料監控的程序後。緊接著就要進 行資料轉化的部分。但這部分開始與調整原始碼有關,而 NCAR 已將 AWOS 資 料轉化的原始碼存放的位置為各 AOAWS 主機中之 /d1/aoaws/build/cvs/apps/aoaws/src/。而負責將原始資料轉成 spdb 格式的程序為 Awos2Spdb,圖 10 為其程式架構:

![](_page_18_Figure_3.jpeg)

圖 10 Awos2Spdb 程式架構

而本部分我們將調整圖 10 紅色部分。必須調整的檔案共有五個,分別為:

- 1. RcmtInput.cc
- 2. RcmtInput.hh
- 3. Awos2Spdb.cc (新增 RCMT 相關資訊)
- 4. Awos2Spdb.hh (新增 RCMT 相關資訊)
- 5. paramdef.Awos2Spdb (新增 RCMT 相關資訊)

由於有關 Awos2Spdb 程序為 C++語言撰寫,所以在上述檔案調整完畢後, 必須進行編譯(compile)的動作。在編譯過程中,同時也可以知道撰寫的部分是否 存在錯誤,如果發現錯誤則必須調整後,重新執行 compile。與之前說明 SerialIngest 一樣,所有的 AOAWS 程序都有其設定檔,而 Awos2pdb 的設定檔可 利用./Awos2spdb –print\_params >> Awos2Spdb\_params.rcmt 輸出。輸出後的檔 案,同樣需要將其調整,使其與新增機場的 AWOS 資訊一致才行。

在完成調整部分後,可執行以下指令:

./Awos2spdb –params Awos2Spdb\_params.rcmt –f 原始檔案位置

先前調整完成的程序正常,其會順利的將新增 AWOS 資料轉成系統可用的 SPDB 檔案格式。另外亦可執行以下指令,用以查詢 SPDB 資料中是否已有新增 AWOS 資料, 指令如下:

### ./SpdbQuery –url SPDB檔案目錄 –mode latest

當然這部分也寫入~projDir/control/proc\_list及~projDir/awos/control/proc\_list 中。

到此階段,已算是將AWOS資料接收及資料轉化進行完畢,在我們的訓練主 機上,已成功的接收由資料發送主機傳送的資料,並且也成功的將資料轉成系統 所需的SPDB格式。

進入資料顯示之前,另外還有一件事情需要進行調整。由於在AOAWS中各 系統程序與資料狀態皆會被系統監控程式(Sysview)所管理。所以在我們完成四個 機場的AWOS資料接收及轉化程序後,必須在Sysview中進行設定。這部分相對 簡單許多,只要在資料主機上的 ~pojDir/sysview/script/ 資料夾中,執 行./stat\_Sysview.edit即可啟動Sysview的編輯書面,只要將資料接收流程及資料對 應目錄,以現成的程式繪製工具加在目前的Sysview中即可。

(三) 資料顯示

AWOS資料顯示介面本身由Java寫成的原始碼程式(.jar files)、JNLP檔、XML 檔三種檔案組成。jar file 是由 Java 語言寫成,當 AWOS 資料顯示介面執行時, jar file 會開始由檔案中的路徑收集所有 AWOS 資料資訊並由系統進行整合,最 後由介面顯示程式讀取 XML 設定檔。當 Client 端與主機連線時, Client 端的瀏 覽器如果可以支援 Java 平臺,JNLP 檔會經由 Java Web Start 與 Web Brower 機制 開啓並檢查是否有需要更新的檔案並予更新, jar files 則經由 HTTP 協定傳輸至 Client 端電腦。所以 Client 端的電腦可看見 AWOS 資料顯示介面。目前最新的 Java Web Start 需要使用者安裝 Java 6.0 以上版本的 Java 執行環境(Java Runtime Enviorment),才可順利執行 AWOS 資料顯示介面。AWOS 資料顯示介面所使用 的 Java Web Start 原始碼如下圖:

![](_page_20_Picture_0.jpeg)

圖 11 AWOS 資料顯示介面之 Java Web Start

這部分的學習重點在於如何設定顯示介面,使其得以顯示訓練課程中所新增 的機場 AWOS 資料。而學習設定控制 AWOS 資料顯示介面的 XML 格式檔案成 為這部分之重點。

在 AWOS 資料顯示介面之 XML 將 AWOS 資料顯示介面分成三個群組,分 別為:

1.機場名稱(Airports):用以標示機場名稱。

2.AWOS 群組(AWOS GROUP):用以標示機場之各跑道名稱。

3.AWOS:用以顯示機場之跑道資料。

詳細如下圖所示:

![](_page_21_Figure_0.jpeg)

圖 12 AWOS 資料顯示介面中之 Airport、 AWOS Groups 及 AWOS

而其控制之 XML 原始碼如下:

![](_page_21_Picture_3.jpeg)

## 圖 13 AWOS 資料顯示介面各群組的原始碼

NCAR 將 AWOS 資料顯示介面的原始碼放在 /d1/aoaws/build/cvs/java/src/edu/ucar/rap/aoaws/apps/awos, 在調整設計 AWOS 顯 示介面部分主要調整的檔案為 config.xml。我們將新增的機場資訊加入前述檔案 之中後,就可以進行 Java 編譯。依序執行 ant clearn; ant jar 以及 ant dist(這步驟 需要輸入 Java 憑證)。如果發現錯誤,則需要進行檔案檢查及環境變數檢查,編 譯完成後。於/d1/aoaws/build/cvs/java/dist/signed 執行

java -cp

awos.jar:commons-beanutils-1.8.0.jar:commons-digester-1.8.jar:commons-logging-1. 0.4.jar:conf.jar edu.ucar.rap.aoaws.apps.awos.AwosDisplay -config\_file edu/ucar/rap/aoaws/apps/awos/config.xml,測試新增 AWSO 資料機場後的顯示畫 面。如圖 14:

![](_page_22_Figure_3.jpeg)

圖 14 新增馬祖北竿機場後的 AWOS 資料顯示畫面

## 五、**Jadeite**架構之**JMDS**:

目前航空氣象服務網之JMDS,為民航局飛航服務總臺臺北航空氣象中心提 供航空氣象資料的主力系統。其具有以下幾個特點:

- 1. 不必受使用者作業系統的限制:無論使用者所使用的作業系統為Windows、 Linux或麥金塔系統,只需要事先安裝完成Java執行環境後,就可以經過航空 氣象服務網之連結, 啓動JMDS。
- 2. 打破空間的限制:過去MDS系統只能執行於特定的資料顯示主機,這些主機 位於松山、桃園及高雄機場之氣象臺與諮詢臺,區域管制中心以及氣象中心 等地。所以使用者必須前往上述位置進行資料查詢。而JMDS只要使用者可透 過手邊電腦,經過網際網路執行JMDS,就可以取得航空氣象資訊。
- 3. 與使用者有高度的互動功能:JMDS利用Java本身可與使用者產生高度互動的 特性,設計許多與使用者保持互動的功能,透過這些高度的互動功能,讓使 用者更快速取得所需要的資訊,而不是以往面對冷冰冰的資料顯示介面。

但在明(101)年度航空氣象現代化作業系統氣象技術增強計畫第15號執行辦 法,將開始著手更新JMDS。更新的JMDS以Jadeite的Java Framework打造,其將 具有以下幾個優點:

- 1. 維護更為便利:由於過去的JMDS主要以Jade打造,各項功能是直接寫入系統 之中。所以在維護上,必須面臨調整撰寫JMDS原始碼的情況。而JMDS由於 本身功能強大,所以其原始碼部分已經有11MB的容量,程式碼更高達十萬行 上下。所以再維護上往往是牽一髮而動全身,必須特別小心每個環節。而 Jadeite打造的JMDS可利用設定檔的方式,將經常性需要調整的部分寫入設定 檔中,如此可有效的減少程式碼的大小,便於日後維護。
- 2. 可依使用者不同的需求調整:目前的JMDS常有使用者要求微調部分顯示功 能,如色階、範圍及區域等等。但這往往為少數使用者的特殊需求,並非多 數使用者所希望。但在Jadeite打造的JMDS架構下,使用者可經由調整個人所 屬的XML控制檔,使得JMDS變成可以因個人需求而調整的航空氣象多元產 品顯示介面。

Jade與Jadeite的發展歷史如下圖:

![](_page_24_Figure_0.jpeg)

由上圖可知,JMDS於2006年正式上線,當時最新的Java應用程式技術為 Jade。而相關應用程式發展至今,於2010年已經發展至Jadeite。

而以下是目前與未來JMDS的架構圖:

![](_page_24_Figure_3.jpeg)

## 圖16 目前的JMDS

由上圖得知,所有控制Application的XML是被寫入Jade Application的,所以 如前面所述,這將造成維護與管理的困難。

![](_page_25_Figure_0.jpeg)

圖17 未來以Jadeite打造的JMDS架構

由圖17可知,未來的JMDS將分成兩個部分,使用者可利用Jadeite XML控制 JMDS,以達到個別使用者之需求,而系統維護人員只需要維護系統核心部分即 可。不過由於JMDS部分功能相當特殊,我們在訓練主機上進行以Jadeite XML調 整未來的JMDS時,仍遇到一些問題。不過在詢問NCAR的授課人員後,了解因 為Jadeite仍有部分需要調整,目前尚無法支援全部已使用於當前JMDS的系統物 件。這部分已由NCAR的程式工程師持續進行研發。

![](_page_25_Figure_3.jpeg)

圖18 Jadeite打造之JMDS畫面(訓練時拍攝主機畫面所得)

## <span id="page-26-0"></span>肆、 心得

- 一、今年雖然航空氣象現代化作業系統第14號執行辦法預算,受到政府預算總額 管控,相較往年減少。NCAR於今年初已向本總臺氣象中心提出,由於預算 不足將導致無法提供完整之技術轉移訓練,希望本總臺氣象中心得以調整 訓練方式。但在氣象中心眾人努力思考研擬下,以今年選定單一課程主軸 並配合較往年更多的實際操作時間方式進行訓練。在人員選定上,則考量 由於實務課程佔大多數,所以選派有多年系統管理經驗的張臺長友忠與莊 預報員清堯參與訓練,一方面可減少NCAR授課講師的授課時間,另一方面 希可藉此更精進氣象中心自行維護及排除系統異常狀態的能力。卻意外得 到比往年更好的成效,日後可朝此方向與NCAR協調年度技術轉移訓練課 程。
- 二、本次訓練發現NCAR在進行系統撰寫與規劃時,對於架構已有相當充足的預 先規劃。本次訓練之主軸課程「AWOS資料顯示介面」無論在研習資料接 收、資料轉化及資料顯示上,往往可在相當有系統的架構下進行,絕不會 發生雜亂無章,使參訓人員無所適從的情況。顯示NCAR在規劃關於航空氣 象現代化作業系統之程式時,已經預先研擬完成相關程式架構與內容,並 且依循NCAR對於程式撰寫的規則進行。此將大大減少日後人員維護與系統 調整的負擔。
- 三、NCAR使用CVS(Control Version System)進行系統管理。NCAR人員撰寫程式 時,一定遵循以下程序:
	- 1.先行於自己的電腦進行撰寫與調整,並且將資料Copy至電腦中進行測 試。並若遇到沒有現成資料可供測試時,則設法以程式創造可供測試的虛 擬資料。
	- 2.在自己的電腦測試穩定後,將其移入測試環境中進行再測試,此時將進行 長時間運作的穩定度測試。
	- 3.最後移入正式作業環境(如航空氣象現代化作業系統AOAWS)中,並確定 穩定運作後,納入CVS進行版本控管。

在此完整的管理架構下,系統維護者可清楚的知道目前程式系統的情況, 確保系統保持在最新且最穩定的狀態。

四、由本次訓練情況得知,NCAR對於測試環境的重視。本次訓練因為著重在實 機操作,NCAR即提供我們每人一部獨立之訓練用測試環境,實有我們可以 效法的地方。因為任何測試都可能影響到系統的正常運作,而NCAR所提供 的訓練用主機,其作業環境與線上作業主機相近,所以參訓人員可以很清 楚的了解課程內容,並且學成後亦將很容易的理解線上作業主機的相關程 序位置。同時在訓練過程中,參訓人員的作業並不影響實際作業環境,哪 怕學員學習中不慎發生不可挽回的錯誤,可以利用CVS很快的將訓練用主 機上相關程式,恢復到先前設定的狀態。

五、航空氣象現代化作業系統為一完整且複雜的系統,其所牽涉的層面相當廣 泛。在系統管理上,對於多為氣象背景的本總臺氣象中心之管理維護人員, 日後的維護與管理,勢必將有相當的技術門檻需要跨越。但就學習層面上 而言,參與人員可因此了解本身專長以外的領域,實為不可多得的機會。 而在於行政管理上,可藉此使得參與人員了解各項管理流程與細節。就以 上兩方面而言,航空氣象現代化作業系統計畫實為民航局及本總臺孕育人 才的搖籃。

## <span id="page-28-0"></span>伍、建議事項

今年為航空氣象現代化作業系統氣象技術增強計畫四年期計畫之第一年,而 航空氣象現代化作業系統執行至今已12個年頭,航空氣象現代化作業系統已經將 臺北飛航情報區的航空氣象資訊提供方式,由過去人工與紙本方式轉為電子化、 網路的方式。由過去多部主機分散性的航空氣象資料,轉為單一主機整合性的航 空氣象資料顯示查詢介面。由過去查詢資料受到主機位置及作業系統限制,轉為 只需拿起手邊的電腦,透過網際網路連線就可以取得高品質的航空氣象資訊。由 過去單調的查詢資料介面,進一步轉為可與使用者高度互動的查詢介面,供使用 者更容易取得航空氣象資訊。此系統歷經逐年發展改善,已讓使用者有更多的思 考時間,進行資料的研判,以進一步保障飛安。

因此職等提出以下建議:

- 一、持續提升系統維護能力:由本次訓練的經驗得知,由於NCAR對於系統設計 與規劃已相當成熟,且相當有系統性的規書。而職參與這次訓練,雖然一開 始曾有自身能力不足的疑慮,但在NCAR授課講師循序漸進的教導下,發現 其實並非想像中難。所以在此建議,未來可考慮規劃以類似課程及學習方式 為主軸的訓練,如此可經由實機操作訓練中學習到更進一階層的系統維護與 管理能力。
- 二、回國後的經驗分享:由於員額與預算關係,往年前往NCAR受訓的人員通常 只有一或兩位。所以回國後的經驗分享,將更顯得重要。出國人員的訓練成 果,可經由類似目前於本總臺氣象中心每月所執行的預報技術討論會,與未 能出國的系統管理人員分享,以藉此精進整體系統管理的能力。
- 三、邁出系統自行維護升級的第一步:過去的訓練,主要著重在理解系統架構、 資料運用及產品製作的原理,此多被運用於系統之障礙排除部分。而本次相 當不一樣的是針對單一主軸進行深度實習。就職等而言,收穫相當多,並且 對於未來AWOS資料顯示介面的管理與升級,深具信心。所以在此建議未來 機場之AWOS資料介接、資料整合、資料轉化及資料顯示部分,可嘗試由氣 象中心自行辦理,而NCAR可轉為諮詢與協助的角色。未來隨著單一課程的 深度學習,逐步將各種工作項目轉為由本總臺辦理,NCAR轉為輔助之角色, 邁向系統自行維護的境界。
- 四、加強人員訓練:由於本總臺氣象中心人員,多以氣象背景為主,對於資訊系 統管理仍有需要加強的部分。而就未來航空氣象資訊系統發展的趨勢而言, 友善查詢介面以及提供與使用者保持高度互動的系統設計將是未來趨勢,所 以職在此建議未來氣象人員可針對以下課程進行學習:
	- 1. Java課程:目前以Java設計的系統軟體已可符合上述之特性,同時目前臺北

飛航情報區提供航空氣象資訊的主力系統新一代航空氣象多元產品顯示系 統(JMDS)以及自動天氣觀測系統(AWOS)資料顯示介面,皆為Java所打浩。 所以Java相關課程的進修,顯得相當重要。

- 2. XML課程: 如本報告書前面所述, JMDS及AWOS資料顯示介面除本身以 Java打造之外,另外還需利用XML檔案進行參數設定,所以在XML檔案的 管理與設計上,亦應擬為進修課程項目。
- 3. 網頁嵌入式技術:JMDS及AWOS資料顯示介面,目前都是以Java Web Start 技術供使用者經由航空氣象服務網連結點選開啟。另外目前航空氣象資料 服務已有逐漸將Java技術嵌入網站中,提供高度之網頁互動性的資料查訊介 面。未來可考慮將目前航空氣象服務網的資料展示方式,改為更加活潑生 動的Java Application架構,提升服務品質。
- 五、儘速取得Java安全憑證:本次訓練過程中,NCAR的授課講師曾經提到,目 前編譯AWOS資料顯示介面及JMDS的Java安全憑證,為NCAR申請的。由於 NCAR辦理的航空氣象資訊系統,遍及世界各地,在為了保障程式的安全。 未來若民航局許可下,應自行辦理專屬於本身的Java安全憑證。同時未來若 開始進行自行系統調整升級部分,所有Java程式編譯過程中,皆必須輸入安 全憑證,故專屬於本身的Java安全憑證更是刻不容緩。

## <span id="page-30-0"></span>陸、附錄

## 本次研習課程表:

**Training Objectives:** 

• **Learn how to add new AWOS sites to AOAWS from ingest to display and update** 

**system monitoring.** 

• **Create an AWOS Ingest and Display maintenance manual.** 

• **Learn how to use FIP in a forecasting situation.** 

• **Gain familiarity with the user-configurable features available to a JADE-based display system that utilizes the Jadite framework.** 

## **Week 1:**

Mon Oct 3: Morning: UCAR visitor arrival orientation Afternoon: Training introduction & logistics

Tue Oct 4:

Morning: AWOS data flow overview Afternoon: AWOS Simulation set up

Wed Oct 5:

Morning: AWOS raw data ingest Afternoon: AWOS raw data ingest & manual development

Thu Oct 6:

Morning: AWOS data check and configuration Afternoon: AWOS data check and configuration & manual development

## Fri Oct 7:

Morning: AWOS data conversion Afternoon: AWOS manual development

### **Week 2:**

Mon Oct 10: Morning: AWOS data conversion Afternoon: AWOS data flow monitoring & manual development

## Tue Oct 11: Morning: AWOS data flow monitoring Afternoon: FIP forecaster training

### Wed Oct 12:

Morning: AWOS manual development Afternoon: AWOS manual development (Management meeting 9AM – 5PM)

## Thu Oct 13:

Morning: AWOS data display configuration Afternoon: AWOS data display configuration & manual development

## Fri Oct 14:

Morning: AWOS data display configuration Afternoon: AWOS manual development

## **Week 3:**

Mon Oct 17: Morning: Jadite overview Afternoon: Jadite configuration

Tue Oct 18: Morning: Jadite configuration Afternoon: Wrap-up

## AWOS

![](_page_32_Picture_1.jpeg)

![](_page_32_Figure_2.jpeg)

![](_page_32_Figure_3.jpeg)

![](_page_32_Figure_4.jpeg)

### **Roles**

N **NCAR** 

- Groups related activities that take place on a given host<br>• Expressed in the form of proculist file and crontab
- Expressed in the form of proc\_list file and crontab<br>• Identifies services for particular bost during the ins
- Identifies services for particular host during the installation has\_printer
- · is\_archive
- files are under \$PROJ\_DIR/<role>
- control params
- scripts
- 
- Installation process collects role proc\_list files and crontabs into host-level files under \$PROJ\_DIR/control

UCAR Confidential and Proprietary. © 2011, University Corporation for Atmospheric Research. All rights reserved.

- Configuration files that assign roles to host types are in<br> \$PROJ\_DIR/system/control; files are name<br> roles.<host\_type>
- Roles can be active or inactive

## **Process management**

N

**NCAR** 

- Each host has a process list file named proc\_list located in \$PROJ\_DIR/control
- Processes have a name and an instance
- Start scripts are used to ensure that only one particular instance of process is running

![](_page_33_Figure_16.jpeg)

![](_page_33_Figure_17.jpeg)

![](_page_34_Figure_0.jpeg)

UCAR Confidential and Proprietary. © 2011, University Corporation for Atmospheric Research. All rights reserved.

![](_page_34_Figure_1.jpeg)

![](_page_34_Figure_2.jpeg)

#### NCAR **AWOS Ingest Applications**

- Design
- Implementation
- Command line
- Configuration
- Data Structures
- Setup

![](_page_35_Figure_0.jpeg)

![](_page_35_Figure_1.jpeg)

![](_page_35_Figure_2.jpeg)

![](_page_35_Figure_3.jpeg)

![](_page_36_Figure_0.jpeg)

![](_page_36_Figure_1.jpeg)

NCAR

![](_page_36_Figure_2.jpeg)

35 35

![](_page_37_Figure_0.jpeg)

UCAR Confidential and Proprietary. © 2011, University Corporation for Atmospheric Research. All rights reserved.

![](_page_37_Figure_1.jpeg)

![](_page_37_Figure_2.jpeg)

verbose: long + private params included short\_expand: short with env vars expanded norm\_expand: norm with env vars expanded long\_expand: long with env vars expanded verbose\_expand: verbose with env vars expanded [ -tdrp\_debug] debugging prints for tdrp [ -tdrp\_usage] print this usage

Ñ

**NCAR** 

36 36

![](_page_38_Figure_0.jpeg)

![](_page_38_Figure_1.jpeg)

![](_page_38_Picture_168.jpeg)

![](_page_38_Picture_3.jpeg)

![](_page_39_Picture_267.jpeg)

![](_page_39_Figure_1.jpeg)

### **RCMT Development**

- Development process
- Work with raw files
- Create RCMT simulation
- Refactor Awos2Spdb
- Refactor AOAWS architecture
- Deploy changes on lab system
- Deploy on changes on operational system

UCAR Confidential and Proprietary. © 2011, University Corporation for Atmospheric Research. All rights reserved.

![](_page_39_Figure_10.jpeg)

UCAR Confidential and Proprietary. © 2011, University Corporation for Atmospheric Research. All rights reserved.

- Develop and test architecture and infrastructure on lab system
- Deploy on operational system
- Monitor operational system

N **NCAR** 

![](_page_40_Figure_0.jpeg)

N

**NCAR** 

### • Get sample of raw data - Use telnet to examine stream form port

telnet neptune 4003 | od -c telnet 10.26.72.61 4001 | od –c **Compare with ICD** 

UCAR Confidential and Proprietary. © 2011, University Corporation for Atmospheric Research. All rights reserved.

RCSS ICD

- **Save sample for testing**
- telnet neptune 4003 > rcbs.test

![](_page_40_Figure_6.jpeg)

![](_page_40_Picture_7.jpeg)

![](_page_40_Figure_8.jpeg)

![](_page_41_Figure_0.jpeg)

UCAR Confidential and Proprietary. © 2011, University Corporation for Atmospheric Research. All rights reserved.

![](_page_41_Figure_1.jpeg)

![](_page_41_Picture_200.jpeg)

![](_page_41_Figure_3.jpeg)

## **Deploy changes on lab system**

#### • Install RCMT simulation on neptune

- **•** Checkout files from cvs
- Copy files to ~/projDir
- Restart system
- Install new version of Awos2Spdb on tamc-data1
	- Checkout source from cvs
	- Make application
	- Install under ~/projDir/bin
	- Install AOAWS Architecture changes on tamc-data1

UCAR Confidential and Proprietary. © 2011, University Corporation for Atmospheric Research. All rights reserved.

- Check out files from cvs SerialIngest
	- Awos2Spdb
	- SysView diagram Data directories
	-
- Install files Copy under ~/projDir
- Restart system

## **Deploy changes on lab system**

#### • Test System

- All processes are running
- Check that raw files are copied to tamcdata1
- Check that RCMT messages are in SPDB database
	- Use SpdbQuery
- Commit any bug fixes to cvs
- **Build new distribution file for AOAWS**
- **Test build by installing on lab system**

UCAR Confidential and Proprietary. © 2011, University Corporation for Atmospheric Research. All rights reserved.

### **Deploy on changes on operational system**

- Two ways to deploy on operational system **Use cvs to update files** 
	- **· Install distribution**
- Install changes
	- All changes will be on tamc-data1 and tamcdata2

UCAR Confidential and Proprietary. © 2011, University Corporation for Atmospheric Research. All rights reserved.

- Restart system
	- Restart all on tamc-data1
	- Restart SysView on tamc-data2
- Monitor system

## **AWOS Display Overview**

N **NCAR** 

- Technologies
	- Java Web Start
	- XML
- AWOS Display Configuration

## **Technologies**

UCAR Confidential and Proprietary. © 2011, University Corporation for Atmospheric Research. All rights reserved.

![](_page_43_Picture_1.jpeg)

The AWOS Display is built on top of the Java language

- Version 8 requires Java 6 or newer
- Makes use of Java Web Start
- Makes use of XML config files

### **Java Web Start**

N

**NCAR** 

- Allows Java applications to be distributed and run across the Internet
- Provides security features
	- Signing and certificates ensure application creators are who they say they are
	- **-** Sandbox user has to grant applications permission to use the network, access files, etc.
- Client/server oriented
	- Application configuration and files reside on server, are downloaded via HTTP by the clients

UCAR Confidential and Proprietary. © 2011, University Corporation for Atmospheric Research. All rights reserved.

- Internet access and Java are all that is required

![](_page_43_Figure_14.jpeg)

![](_page_43_Picture_15.jpeg)

### **Fundamental Concepts**

## NCAR

#### **Airport**

The location of one or more weather observing sensors. RCTP, RCSS, etc.

### AWOS

A sensor that is observing weather conditions

### AWOS Group

A group of one or more AWOSs that are typically viewed together. For example, the RCTP 05/06 pair is often viewed together

![](_page_44_Picture_124.jpeg)

![](_page_44_Picture_9.jpeg)

![](_page_44_Figure_10.jpeg)

## N

**NCAR** 

**AWOS Configuration (contd)**<br>
States Asset Andres in the prime into the the state strategy  $\rightarrow$ <br>
States Asset Asset Asset Asset Asset Asset Asset Asset Asset Asset Asset Asset Asset Asset Asset Asset Asset<br>
Condition of t

directionDegTrue – Degrees true north of the associated runway<br>label – name shown in the display<br>identifierDeg - "public" identifier direction. This may be any value (in 10<br>degree increments) from 0-350. This direction is

## AWOS

![](_page_46_Picture_1.jpeg)

![](_page_46_Figure_2.jpeg)

#### N Differences from the JMDS **NCAR**

N

**NCAR** 

- AWOS Display is under 1Mb
- Not based on JADE, but uses a simpler data
- Focused on real-time data display vs overlaying multiple products

## Other basics

**NCAR** 

• Uses Ant as the build tool • Located in the RAL CVS repository

![](_page_47_Figure_2.jpeg)

![](_page_47_Picture_3.jpeg)

## NCAR Java-Swing • Swing is a cross-platform interface toolkit - Buttons, windows, text boxes, and other widgets • AWOS Display user interface written using Swing • Looks similar across platforms, with variations • Pluggable look and feel (runtime or compile-time) - Custom or roughly emulating platform-specific frameworks • Swing comes bundled with modern Java installations

![](_page_48_Picture_0.jpeg)

![](_page_48_Figure_1.jpeg)

![](_page_48_Figure_2.jpeg)

![](_page_49_Figure_0.jpeg)

#### • AWOS Display application is on the WMDS

- User clicks on a link, which:
	- Downloads the application and stores it on the user-machine
	- Asks the user whether they want the AWOS Display to be able to access the network and have access to the file system
- Whenever the AWOS Display is started, it checks the WMDS for new files
	- If there are any, the new files are downloaded and used

## Java Web Start conclusions

N **NCAR** 

#### Therefore:

↖

**NCAR** 

- Simple and automatic installation and updates
- Does not require that the TAMC or NCAR perform a software installation for each user (besides on the WMDS)
- Centrally managed

### N Java-Web-Start-commands

aws –viewer

View/modify the installed JWS applications

javaws http://aoaws.caa.gov.tw/wmds/content/aoaws/awos/AWOSDisplayTaiwan.jnlp Run or install the AWOS Display

The browser associates .jnlp files with the javaws command, so running through the browser is equivalent to this command

\*The javaws command is typically in the path, but is located in \$JAVA\_HOME/bin/

![](_page_49_Picture_18.jpeg)

![](_page_50_Picture_0.jpeg)

![](_page_50_Figure_1.jpeg)

![](_page_50_Picture_2.jpeg)

## file **NGAR** Pundamental Concepts

Ñ **NCAR** 

#### Airport

The location of one or more weather observing sensors. RCTP, RCSS, etc.

#### AWOS

A sensor that is observing weather conditions

#### **AWOS Group**

A group of one or more AWOSs that are typically viewed<br>together. For example, the RCTP 05/06 pair is often viewed together

## Data Framework (DataManager)

The DataManager framework was originally developed in the JAWS/Juneau display system

It handles data timing and update rates, and fires simple events to interested listeners

## Data Framework Concepts

N **NCAR** 

#### Data Key

↖

↖ **NCAR** 

**NCAR** 

A unique identifier for a data product. Has an associated Finder and Retriever

#### **Finder**

Called on a regular period to look for newly-available data. Configured with an update rate and a data late period

#### Retriever

When new available data is found by the Finder, the Retriever is tasked with retrieving it. Needs data URLs to access the data

## Data Framework Concepts

#### **Event Listener**

An object that is interested in being notified of events relating to a particular data key.

dataAvailable - new data has been found. Event object has an object representing the data that was discovered

dataRetrieved – new data was found, and was successfully retrieved. Event object<br>has an object representing the data that was discovered, and the actual data object that was retrieved

dataLate - no newly-available data was found within the configured data late window

dataMissing – there was a problem finding or retrieving data. An unexpected<br>Exception was thrown by a Finder or Retriever. This could result from server<br>problems, network issues, or Finder/Retriever bugs

![](_page_51_Figure_17.jpeg)

## Therefore…

![](_page_52_Picture_1.jpeg)

N

**NCAR** 

There is a Swing component that is an Event Listener<br>This component is interested in being notified of events relating to a single<br>in airport/AWOS combination

dataAvailable - new AWOS data is available

dataRetrieved - new AWOS data was found and was retrieved. It's time to render it

**dataLate** – data was not found in time. Visually indicate that the data we<br>are showing is late

dataMissing – there was a problem finding or retrieving data. Visually<br>indicate missing data but continue showing the latest data we have

#### N Just a bit more complicated... **NCAR**

For the sake of simplicity, rendering the data is broken into two parts:

- Rendering the AWOS text values
- Rendering the AWOS gauge (visual) • This is fairly complicated code!

## One more piece

The latest METARs are shown for the airports

- Similarly, each METAR for a particular airport has a data key and associated DataManager classes
- A METAR-specific component knows how to render METAR text

![](_page_52_Picture_16.jpeg)

![](_page_53_Figure_0.jpeg)

![](_page_53_Figure_1.jpeg)

![](_page_53_Figure_2.jpeg)

![](_page_53_Figure_3.jpeg)

## METAR SPDB Messages

#### **METAR Messages:**

- **dataType (integer)– hashofstation identifier("RCTP")**
- **dataType2(integer)– notused**
- **Time observation time**

## AWOS SPDB-Messages

N **NCAR** 

#### **AWOS Messages:**

**N**<br>NCAR

- **dataType (integer)– hashofairport identifier("RCTP")**
- **dataType2(integer)– hashofAWOS identifier("Rw10","Rw28","RwM5")**
- **Time system** ingest time

![](_page_54_Picture_10.jpeg)

![](_page_54_Picture_11.jpeg)

![](_page_55_Picture_0.jpeg)

![](_page_55_Figure_1.jpeg)

![](_page_55_Picture_2.jpeg)

![](_page_55_Picture_3.jpeg)

## Deployment

![](_page_56_Picture_1.jpeg)

Let's make our changes and walk through<br>| deploying the latest updates to the AWOS Display...

## Jadeite

![](_page_57_Picture_1.jpeg)

![](_page_57_Figure_2.jpeg)

![](_page_57_Picture_3.jpeg)

![](_page_57_Figure_4.jpeg)

![](_page_58_Picture_349.jpeg)

## Architecture

- 7 How to launch a Jadeite application?
	- $\circled{1}$  Run the default Jazz application from the web
	- 2 Check out and build the application from CVS
	- $\circled{3}$  Set up a custom Jazz application for a project
- **7** How to specify a Jadeite XML Configuration File
	- 1 On the command line<br>when launching the Jadeite application locally
	- 2 In the Java Network Launching Protocol (JNLP) file<br>when launching the Jadeite application on the web
	- 3 In the application with a file chooser<br>if neither of the other cases were satisfied

## Sample-Applications

- Jazz-project: http://rap.ucar.edu/projects/jazz/trmm\_climo\_monthly1.jnlp
- Experimental ADDS: Experimental http://test.weather.aero/fpt.jnlp
- **A** High Ice Water Content project: http://rossi/htdocs/display/hiwc\_darwin\_jazz.jnlp

## XML-Configuration

- *A* Layer Definition
	- $7$  Type
	- **7** Data Location
	- 7 Colorscale and Rendering
- Geographic-Projection
- 7 Default Time Range and Mode
- **7** Default Altitude Range and Unit
- **7** Optional Tools

## XML-Configuration

Demonstration

- 7 Sample Jadeite File
- **71** JMDS CIDD File

## Resources

- Jazz-project-page: http://www/projects/jazz
- $\sqrt{3}$  Jadeite and Jazz wiki pages: http://sdg/confluence/display/crosspgm/Jadeite http://sdg/confluence/display/crosspgm/Jazz
- **7** Jadeite and Jazz Jira projects: http://sdg/jira/browse/JADTE http://sdg/jira/browse/JAZZ
- **A** Nancy, Arnaud, Aaron, Rob

![](_page_60_Picture_0.jpeg)

![](_page_60_Figure_1.jpeg)

![](_page_60_Figure_2.jpeg)

![](_page_60_Figure_3.jpeg)

![](_page_61_Figure_0.jpeg)

![](_page_61_Figure_1.jpeg)

![](_page_61_Figure_2.jpeg)

![](_page_61_Figure_3.jpeg)

![](_page_62_Figure_0.jpeg)

![](_page_62_Figure_1.jpeg)

![](_page_62_Figure_2.jpeg)

![](_page_63_Picture_0.jpeg)

![](_page_63_Figure_1.jpeg)

![](_page_63_Figure_2.jpeg)

![](_page_63_Figure_3.jpeg)